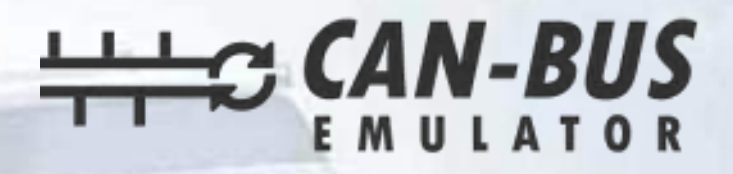

# **USER MANUAL**

Ŧ.

### **RENAULT MASTER 3 ADBLUE EMULATOR INSTALLATION**

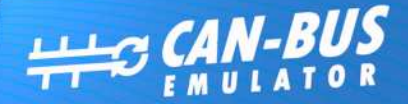

EURO 6

**SCR Emulator** 

**@+90 530 937 46 36** canbusemulator.com

CE 图 28 区 Made in Turkey

www.canbusemulator.com ● +90 530 937 46 36 **S** erenakarsubasi

#### **RENAULT MASTER 3 ADBLUE EMULATOR INSTALLATION**

1-First, you need to perform DPF Soot Level Reset and Adblue Volume Reset while the vehicle is original. Afterwards, the emulator will be mounted. After the emulator assembly, the sockets must be pulled.

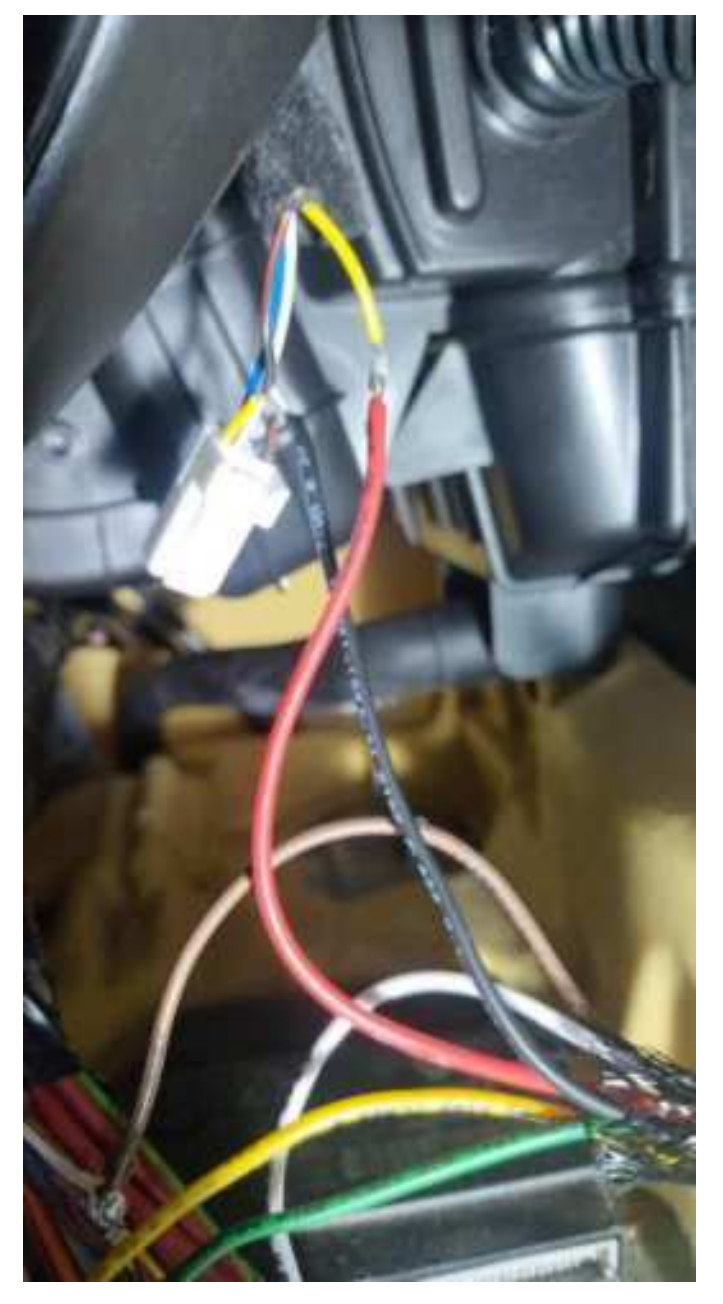

Cables to be connected:

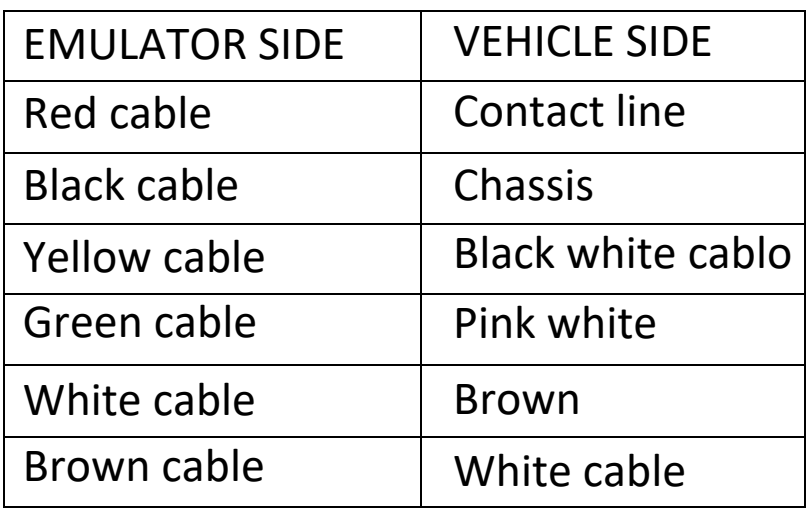

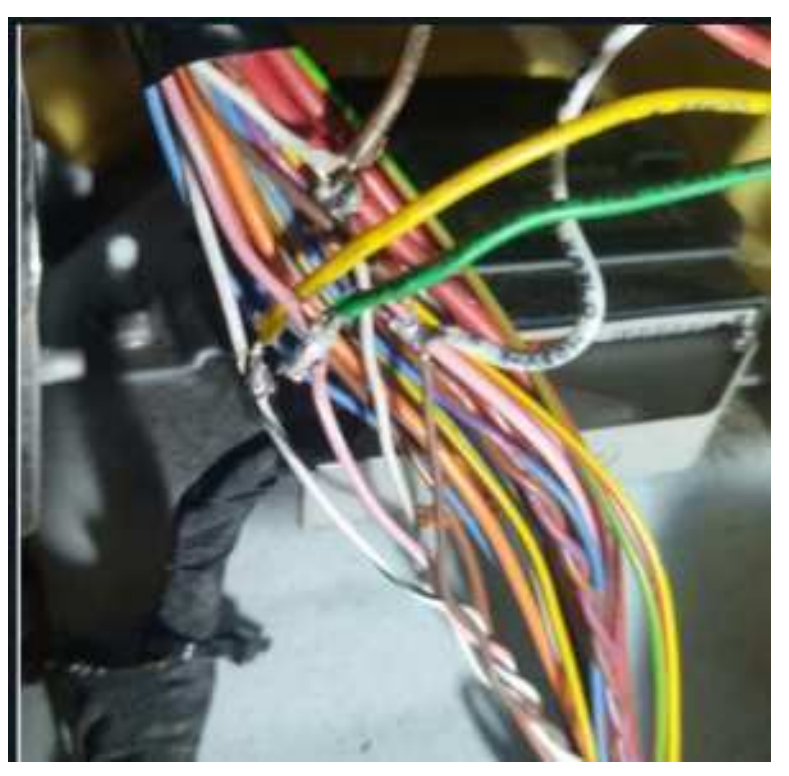

After the emulator connection , you may need to update the engine ecu with the online clip program

#### You can remove the Renault Master DPF.

It is necessary to remove the DPF differential pressure sensor output pipe from the sensor and close it by screwing it onto the exhaust pipe. After this process, you can remove the DPF filter.

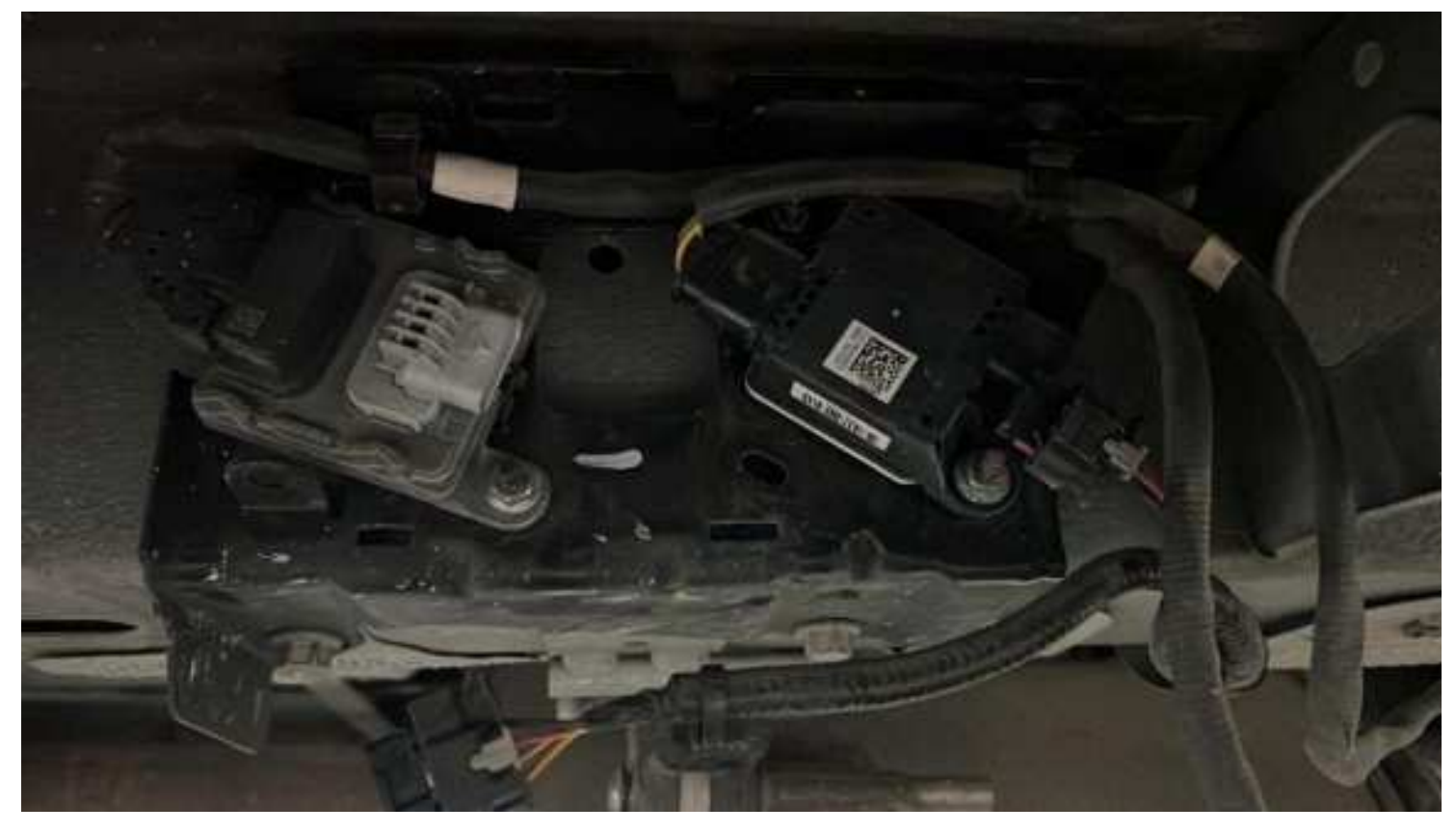

Pull out the PM sensor and downstream NOx sensor.

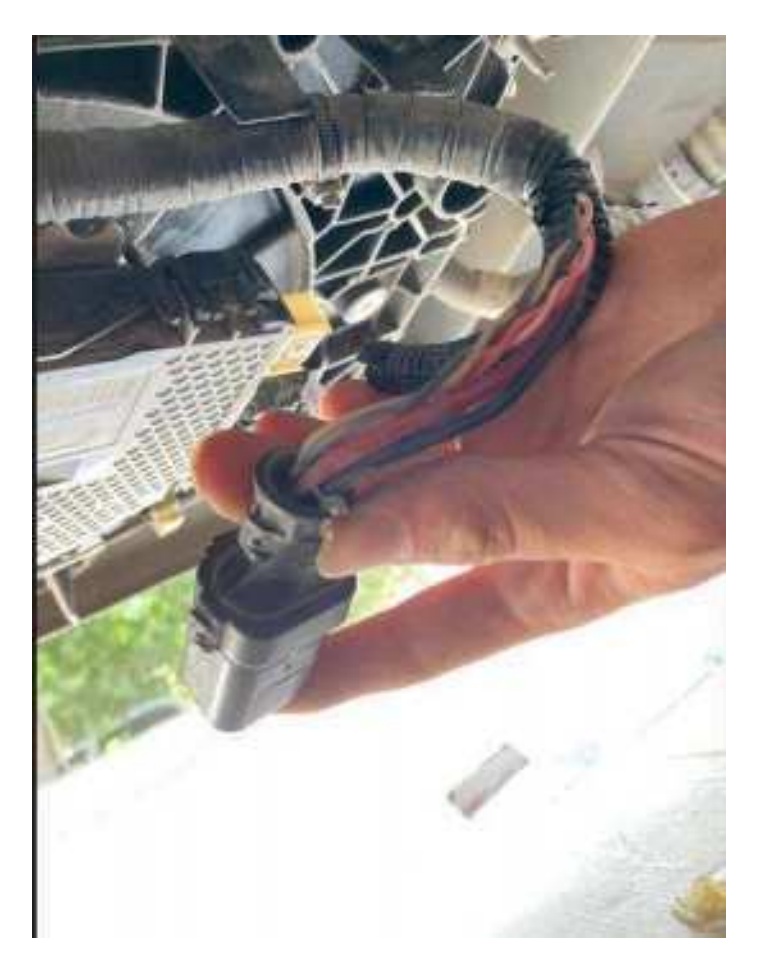

Pull out the big plug of the Adblue pump.

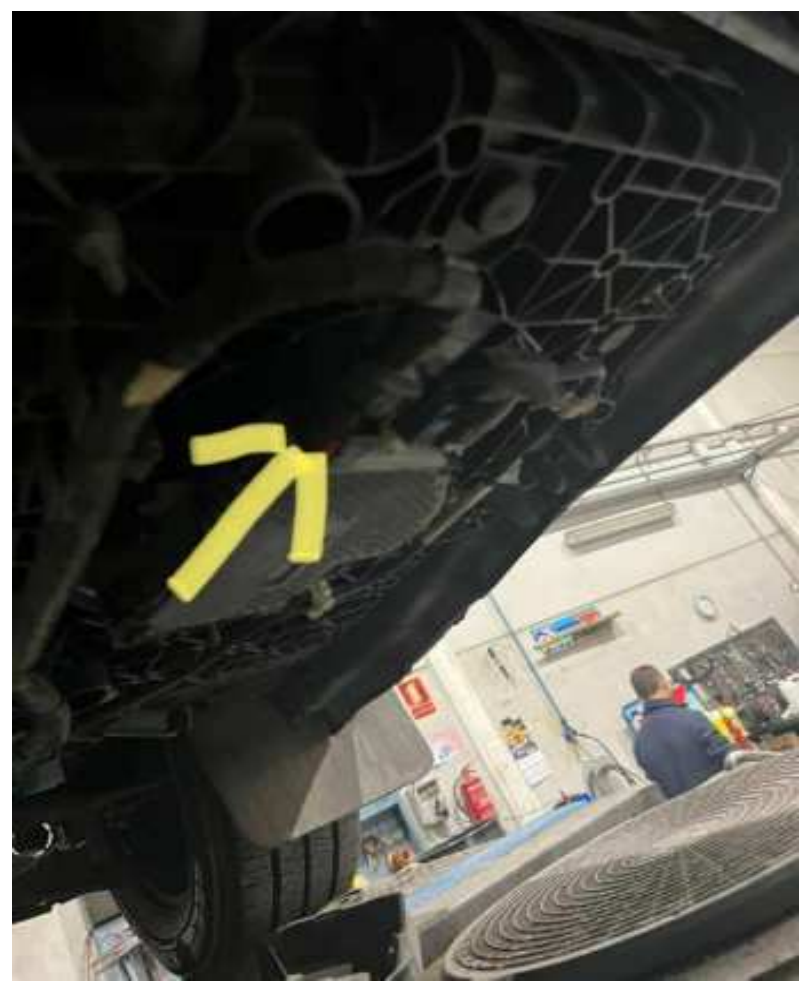

## Adblue pump

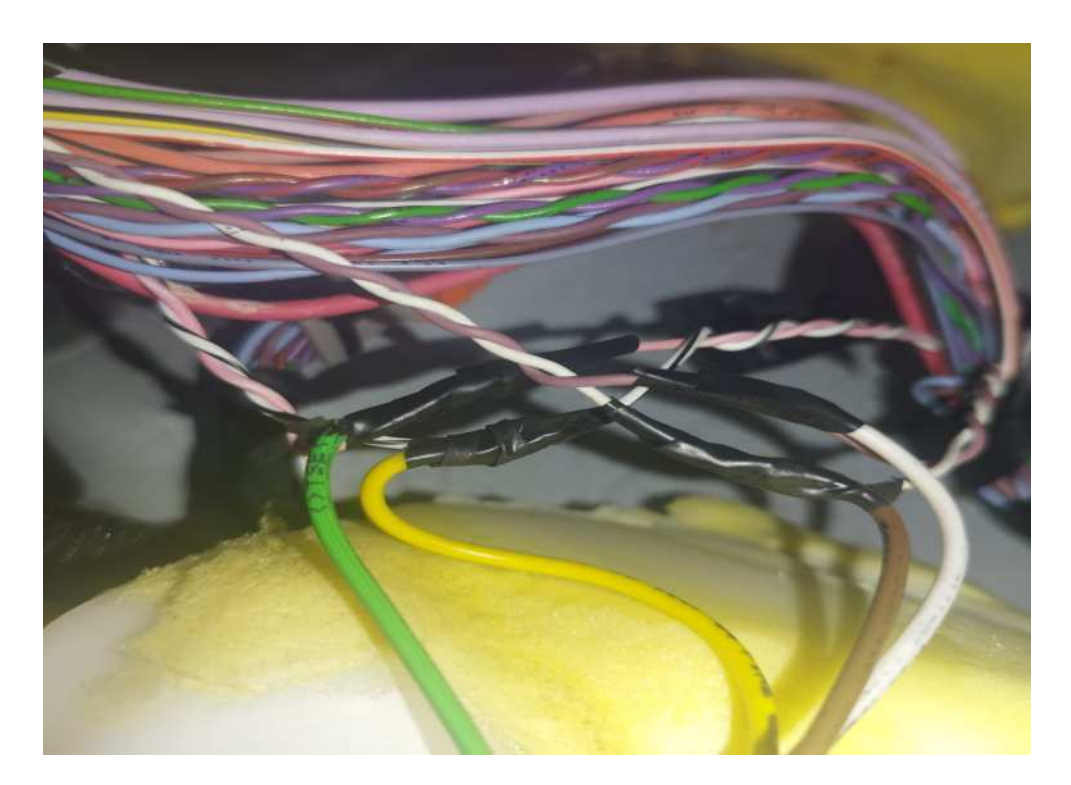

Sometimes you may need to update the engine ECU with the online clip program after the Emulator connection.

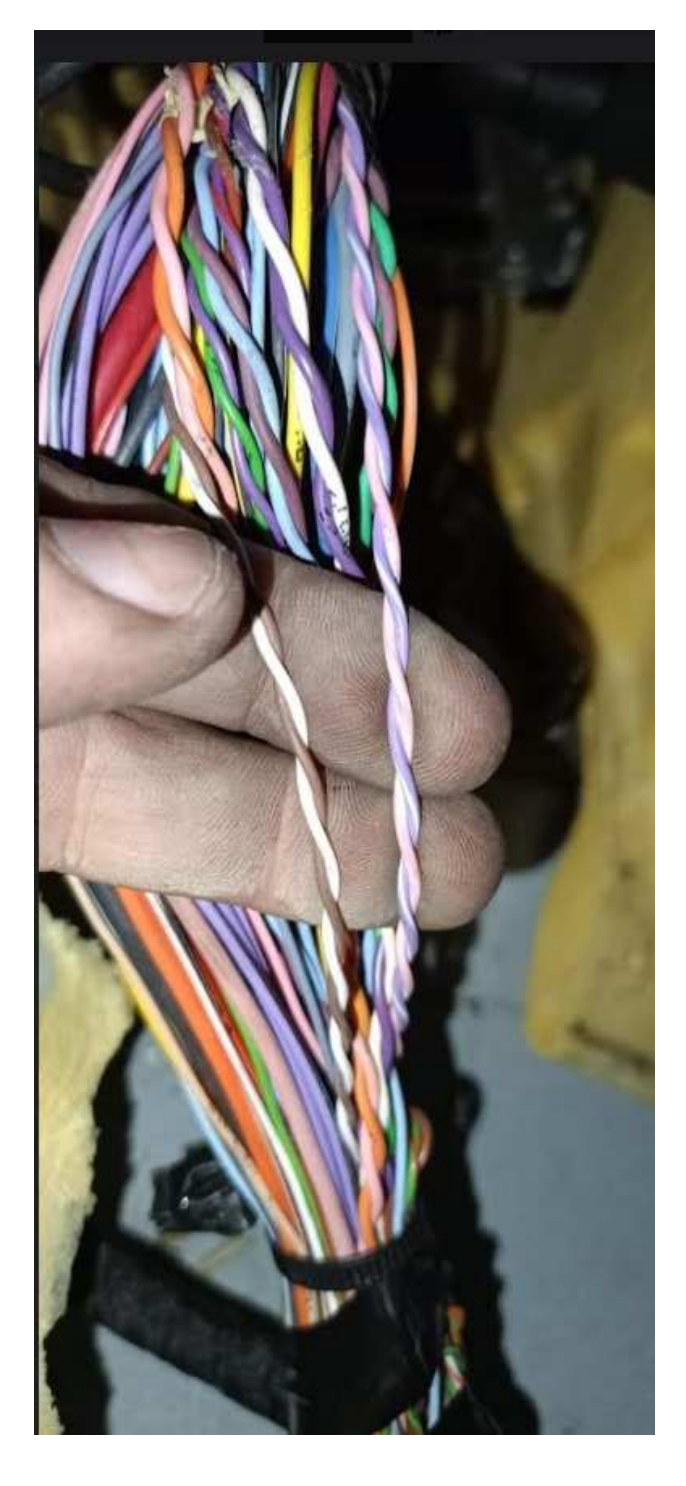

If the vehicle does not have a Black-White and Pink-White CAN line; The emulator Yellow cable should be connected to Purple-White, and the emulator Green cable should be connected to Pink-White.

if your vehicle/car has the like this type adblue pump, you need to find the DCU Ecu. There is a DCU Ecu above the right front wheel. You must remove these DCU Ecu sockets.

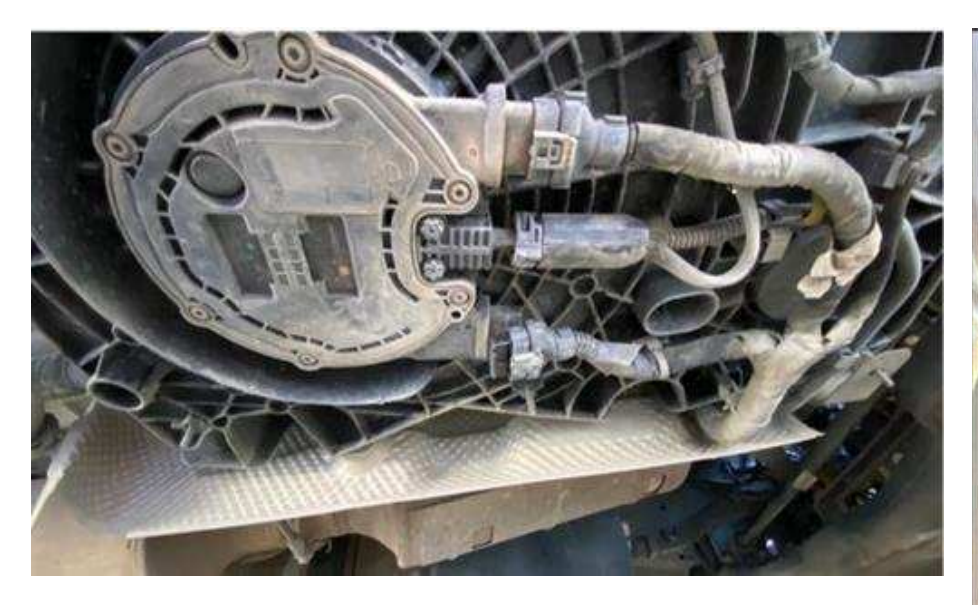

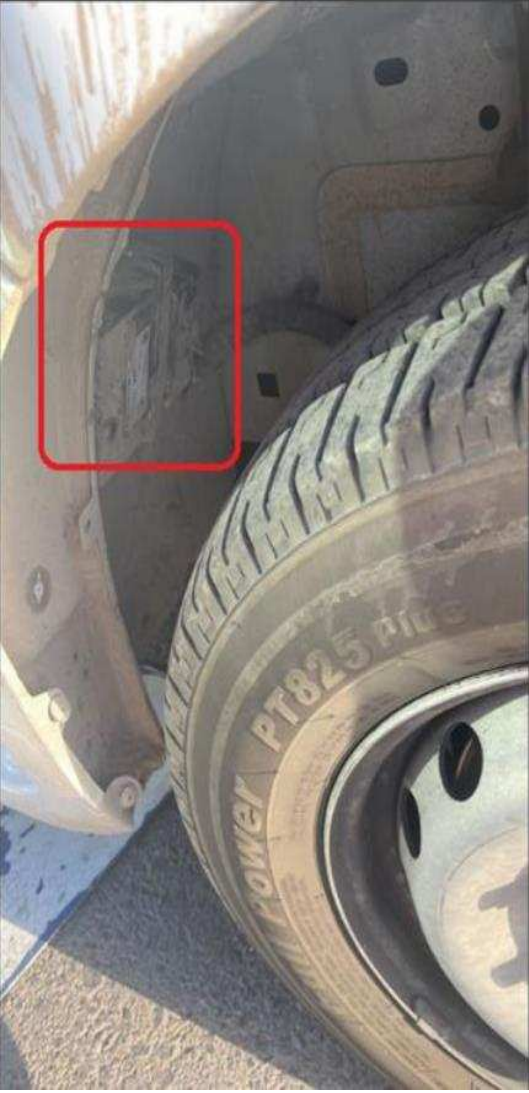